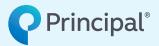

Nonqualified deferred compensation plans

# Employer online enrollment guide

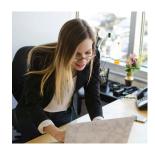

Enrolling your key employees in a nonqualified deferred compensation plan can be a busy time, but our online enrollment process makes it easy. Participants can use it to quickly enroll in your plan, and you can use it to view event details and participant enrollment status, and download elections for payroll after enrollment closes, so you can avoid Internal Revenue Service violations.

As a plan sponsor, this step-by-step guide includes the key tasks you need to complete and provides helpful tips for a successful enrollment.

## Step 1

#### Go to principal.com.

• Log in with your user name and password.

Note: If this is your first time logging in as a plan sponsor, contact your Client Service Manager for assistance.

- Choose your benefit program:
  - > Click the name of the nonqualified benefit program you wish to manage.

# Step 2

#### Review enrollment events.

- Click Go to event view in the Active Enrollment box at the top right of the landing page.
- • Or, click the *Enrollment Center* option located under the Administrative tab.

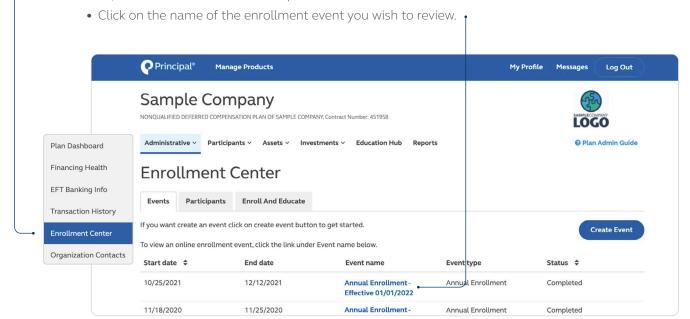

#### Step 2 (continued)

- From the *Enrollment Event Details* page, you can access:
  - > Enrollment statistics
- > Enroll and Educate tools for participants
- > Demo of enrollment event
- > Link to add participant

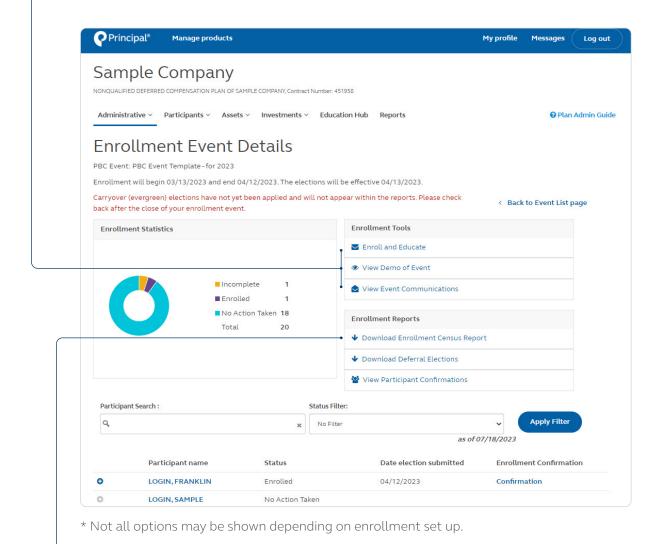

## Step 3

## Download enrollment reports.

• Click *Download Enrollment Census Report* in the Enrollment Tools section for a list of all participants that were part of the event, regardless if they took action or not.

## Step 4 Monitor enrollment activity for personalized support.

• Use the *Status filter* to identify participants in this event who may need additional enrollment communication or support.

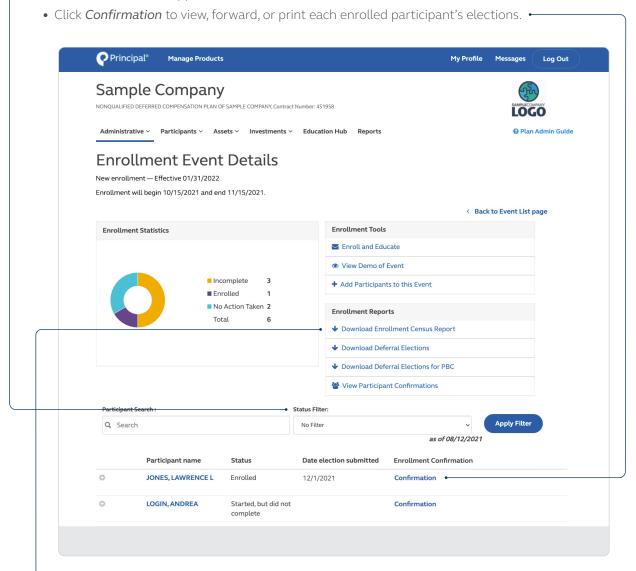

# Step 5

#### Stay informed on your plan.

There are a variety of online reporting capabilities to help you during and after enrollment:

- Under Enrollment Event Details, you can *Download Enrollment Census Report* for information by participant, including enrollment status.
- Under the Reports tab in the Enrollment section, you can view details on enrollment events by date range.

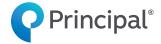

## principal.com

Principal National Life Insurance Company and Principal Life Insurance Company, Des Moines, Iowa 50392-0001

Insurance products issued by Principal National Life Insurance Company (except in NY), Principal Life Insurance Company®, and the companies available through the Preferred Product Network, Inc. Plan administrative services provided through Principal Life Insurance Company®. Securities offered through Principal Securities, Inc., member SIPC, and/or independent broker/dealers. Referenced companies are members of the Principal Financial Group®, Des Moines, IA 50392.

#### Not FDIC or NCUA insured

May lose value • Not a deposit • No bank or credit union guarantee Not insured by any Federal government agency Principal®, Principal Financial Group®, and Principal and the logomark design are registered trademarks of Principal Financial Services, Inc., a Principal Financial Group company, in the United States and are trademarks and service marks of Principal Financial Services, Inc., in various countries around the world.